## 選んで削除する

削除する映像を選んで、まとめて削除します。

## ご注意:

● 一度削除した映像は、元には戻せません。

*1* 再生モードにする

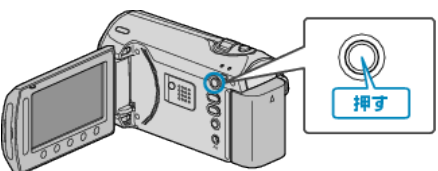

*2* 動画または静止画を選ぶ

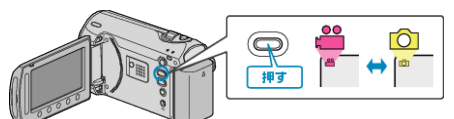

3 **@ をタッチして、メニューを表示する** 

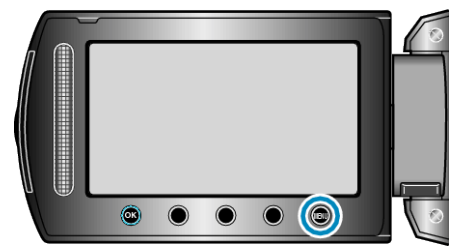

*4* "削除"を選び、C をタッチする

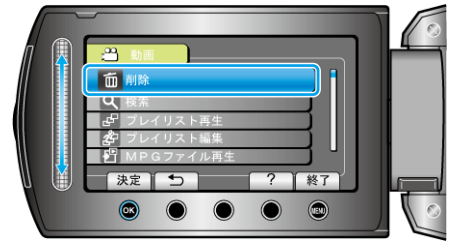

*5* "選択して削除"を選び、C をタッチする

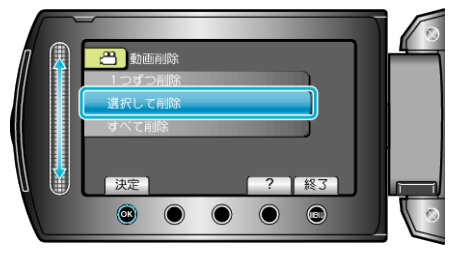

**6 削除する映像を選び、6 をタッチする** 

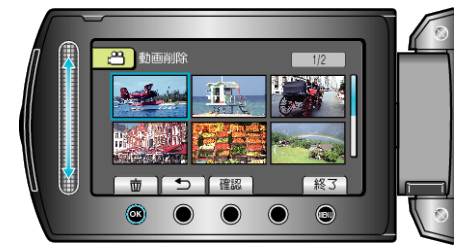

- 選んだ映像に削除マークが表示されます。 削除マークを消すときは、もう一度 ® をタッチします。
- "確認"をタッチすると、選んだ映像を確認できます。
- *7* 削除する映像を選び終わったら、 "実行"をタッチする

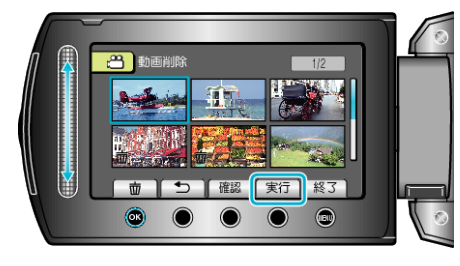

8 "はい"を選び、<sup>6</sup>をタッチする

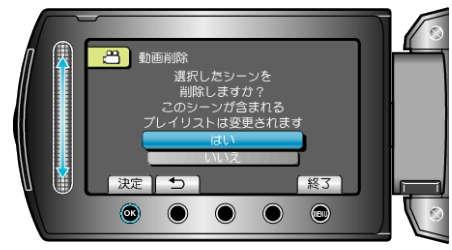

- 削除が終わったら、% をタッチしてください。
- メモ:
- プレイリストに含まれている映像を削除したときは、プレイリストが変 更されます。
- 保護(プロテクト)されている映像は削除できません。 プロテクトを解除してから、削除してください。